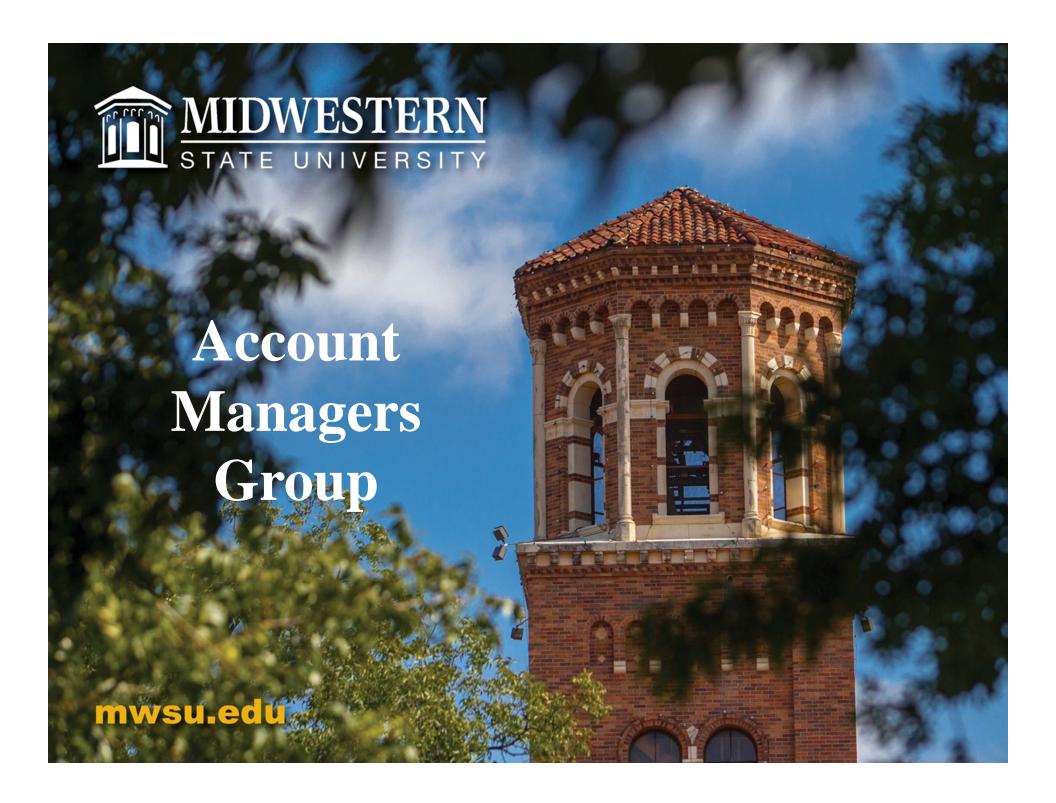

### Purpose

- Allow us to share information, answer questions, and get feedback about administrative topics.
- Provide a venue for departments to share information.
- Meet others and encourage networking across campus.

### Survey Results - Top Ten

| Question                                                                   | <b>Totals</b> |
|----------------------------------------------------------------------------|---------------|
| Going Paperless.                                                           | 219           |
| What are the best screens to use to manage my budgetary accounts?          | 212           |
| Banner Finance Training - review with question and answer session.         | 206           |
| Travel guidelines review.                                                  | 193           |
| Completing PTF's correctly.                                                | 189           |
| Budget Development - How does it get put together? Why stick to budget?    | 183           |
| When do I use a direct pay voucher (DPV), P-card, or purchase requisition? | 180           |
| <b>Encumbrances - When are funds encumbered?</b>                           | 179           |
| Contract Policy - When is one required? How does the routing form work?    | 177           |
| New Employee documentation.                                                | 173           |

### Accomplishments:

- Account Managers Group meetings and website launch
- Online
  - EPAFs (Electronic Personnel Action Forms)
  - Leave Reporting
  - Timesheets
  - Budget Transfers
  - Purchase Requisitions
- Free shred days
- New financial reports generated in Argos

#### Account Managers Group Website

http://www.mwsu.edu/adminfinance/account-managers-group/

MIDWESTERN
STATE UNIVERSITY

# **Fund Accounting**

MIDWESTERN
STATE UNIVERSITY

### Fund Types and Uses

| 11000 | E&G        | Appropriated from the state. Used for wages and benefits                                                               |
|-------|------------|----------------------------------------------------------------------------------------------------|
| 11110 | HEAF       | Allocated from the state for building construction, permanent improvements, capital equipment, library materials, etc. |
| 2xxxx | Designated | Discussed on next slide.                                                                                               |
| 3xxxx | Auxiliary  | From business activities - Housing, Bookstore, Police, etc.                                                            |
| 4xxxx | Restricted | From outside sources – gifts, grants, governments, etc. Usually for a specific purpose.                                |

9xxxx Agency Funds held by MSU for an outside organization.

#### What are HEAF funds?

- Higher Education Assistance Fund
- Created by Article VII, Section 17 (Constitutional Amendment in 1984)
- Appropriated to MSU annually
- All HEAF budgets are in fund "11110"
- Used only for <u>certain expenditures</u>
- Used for tangible equipment (benefits > 1 year)
- Used for software purchases (not annual maint.)
- Cannot be used by certain departments:
  - Housing
  - Athletics
  - Other Auxiliaries (Food Service, Post Office, Print Shop, etc)
- Cannot be used for routine office supplies

#### Eligible HEAF Expenditures

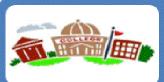

#### Fixed asset acquisitions

- Land and building purchases
- Construction

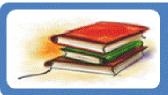

Library Materials

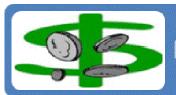

Debt service on certain capital projects

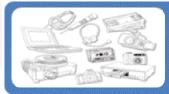

#### Capital or tangible equipment (useful life > 1yr)

- Computers, projectors, TV's, cameras, etc
- Office furniture, equipment, instructional materials, etc.

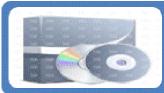

#### Software purchases

- Useful life > 2 years
- Excludes 1 year licenses or maintenance/service fees

#### Fund Types and Uses

Designated Funds – 2xxxx

Sometimes referred to as Local Funds

Sources: Local tuition, returned check charges, distance learning fees, student service fees, athletic fees, IEF, etc.

#### Use Examples:

- Student Service Fees Only for student service activities or organizations.
- Distance Learning Fees Only for distance learning costs.

It is important that the different sources of local funds are not mixed.

#### Instructional Enhancement Fee

Expenses directly related to educating students.

http://www.mwsu.edu/Assets/documents/adminfinance/Account-Managers/MSU-Instructional-Enhancement-Fee-Guidelines.pdf

#### **Budget Pools**

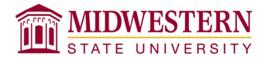

- 6000 Faculty or adjunct <u>teaching</u>
- 6100 Benefit-eligible salaries. Also non overnight travel
- 6200 Graduate Students working a graduate position
- 6300 Undergrad or Grad Students
- 6400 Non-student Part Time Wages and Allowances. Any one-time or temporary wages to paid to someone who is not a student.
- 6500 Fringe benefits.
- 7000 Travel
- 7200 Maintenance & Operations (M&O)
- 7500 Scholarships
- **–** 7400 Utilities

# On-line Budget Transfers MIDWESTERN STATE UNIVERSITY

- Transfers are done in Self Service Banner.
- Allows you to make transfers between certain budget pools without the need to contact the Business or Budget Offices.
  - 6300 Student Assistants
  - 6400 Non-student Part Time Wages and Allowances
  - 7000 Travel
  - 7200 Maintenance & Operations (M&O)
- Your will only have access to the Funds and Orgs within your areas.
- You will not be able to make transfers between different funds.

### Program Code

- We must report expenses according to both natural and functional expense categories (what vs. why).
- The program code identifies the functional categories set forth by NACUBO and used for financial reporting.

#### Why does it matter?

- AFR, THECB (Cost Study & IFRS), IPEDS, & other reports compare us to peer institutions
- Research costs need to be tracked to report correct amount to the State tied to funding
- Don't want support costs too high relative to instructional costs bottom line: we want to reduce reporting errors.
- Possible to have accounts with different program codes within your department!

### Program Codes

- 10 Revenues
- 12 Instruction
- 14 Research
- 16 Public Service
- 18 Academic Support
- 20 Student Services
- 21 Student Services Athletics
- 22 Institutional Support
- 24 Operations and Maintenance
- 26 Scholarships
- 28 Auxiliary Enterprises
- 90 Agency Funds

## Encumbrances

Debbie Vaughn

#### Encumbrances

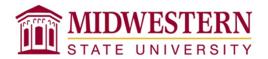

#### What all is encumbered?

- Salaries
  - Benefit Eligible Faculty and Staff
  - Graduate Assistants
  - Adjuncts
- Cell Phone Stipends
- Longevity
- Fringe Benefits
- Purchase Requisitions
- Travel Expense Amounts from RTA's

#### Encumbrances

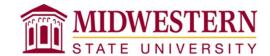

#### How do the amounts get encumbered?

- <u>Salaries and Cell Phone Stipends</u> Done automatically through the Payroll system.
- <u>Fringe Benefits and Longevity</u> Manual process done in Budget Office.
- <u>Purchase Requisitions</u> Automatic when requisitions are submitted by user. Will encumber even before complete!
- <u>Travel Amounts</u> Manual process done in Business Office based on Request for Travel Authorization (RTA).

#### Encumbrances

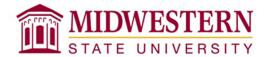

#### How do these amounts get released?

When the expense hits your account, the encumbrance is released.

- <u>Salaries and Cell Phone Stipends</u> Done automatically when Payroll runs.
- <u>Fringe Benefits and Longevity</u> Manual process done in Budget Office after Payroll runs.
- <u>Purchase Requisitions</u> Automatic when invoices are paid in Business Office.
- <u>Travel Amounts</u> Manual process done in Business Office when Travel Voucher is received. If travel is cancelled, email Trihn Tu.

### Software Tips of the Month

| <u>General</u>          |                                       | Intornat                               |  |
|-------------------------|---------------------------------------|----------------------------------------|--|
| Clear Screen            | + D                                   | <u>Internet</u>                        |  |
| Doodle.com              | Meeting schedule                      | Internet Address Shortcut              |  |
| Adobe                   | "Print" Adobe. Edit                   | Compatibility                          |  |
| GIMP                    | Image manipulation                    | View Use when you have a older version |  |
| Outlook                 | Scheduler                             | Notice and Charles and                 |  |
| Banner                  | Customized links                      | Microsoft Word                         |  |
| Dailliei                | Customizeu iirks                      | Change space between letters           |  |
|                         |                                       | Mail Merge                             |  |
|                         |                                       | Calculator                             |  |
| <u>Excel</u>            |                                       | function                               |  |
| Click and Drag          | Use corner of cell                    | Conditional Formatting                 |  |
| Keyboard                |                                       |                                        |  |
| Shortcuts               | On web                                | Outlook                                |  |
| Footers                 | Use for location, date/time, etc      | <u>Scheduler</u>                       |  |
| Subtotals               |                                       | Keep meeting requests                  |  |
| Paintbrush              | Double click to format mulitple cells | Create a note                          |  |
| Show formulas           | Eary to check for missing formulas    | Credite a Hote                         |  |
| Auto Text               | Set up for commonly used phrases      |                                        |  |
| <b>Conditional Form</b> | natting                               |                                        |  |
| Auto Fill               |                                       |                                        |  |
| Text Wrapping           |                                       |                                        |  |

STATE UNIVERSITY

### Terminology

- Base Period
- WSCH Weighted Semester Credit Hour
- TRB Tuition Revenue Bond
- AFR Annual Financial Report

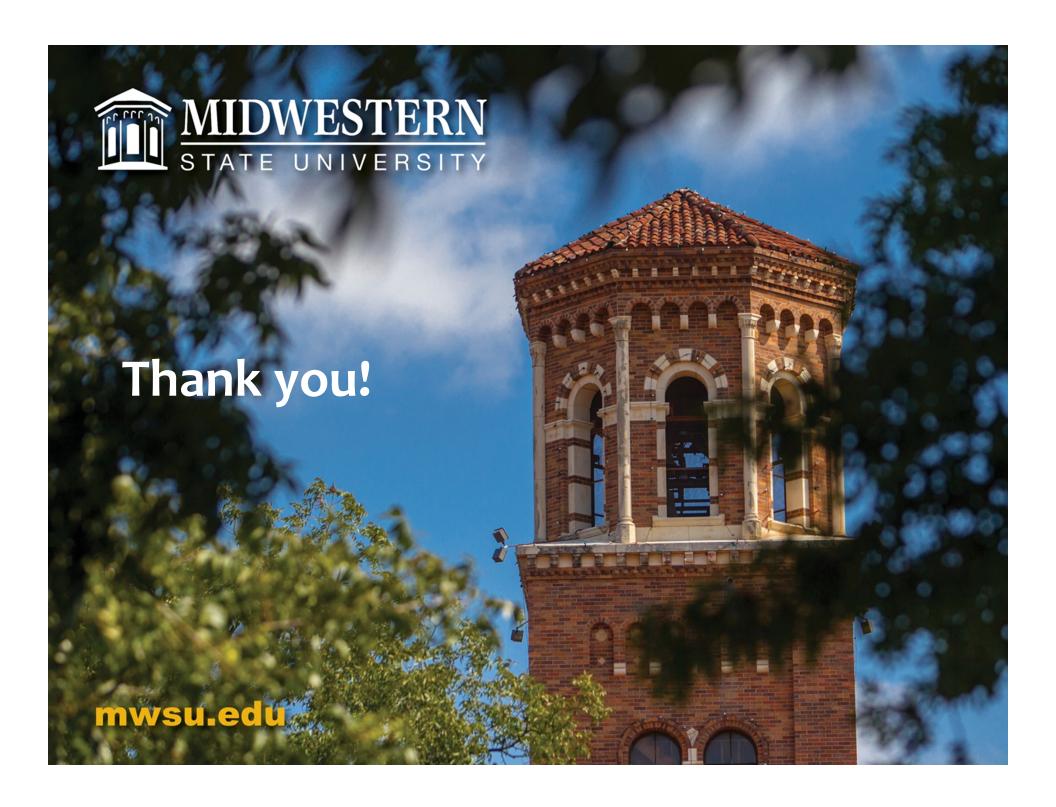